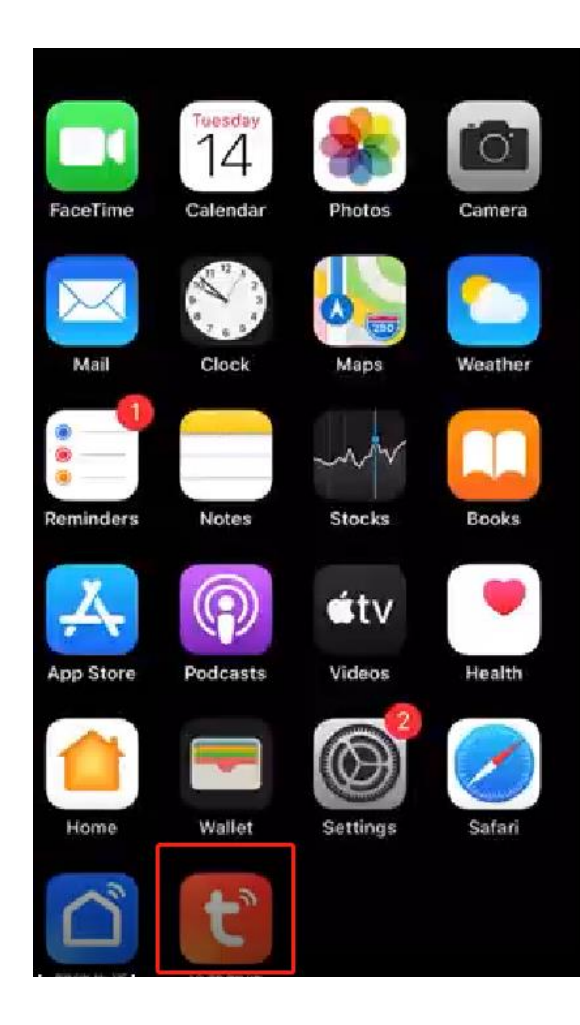

1, Download TUYA SMART app (TUYA SMART App indirin)

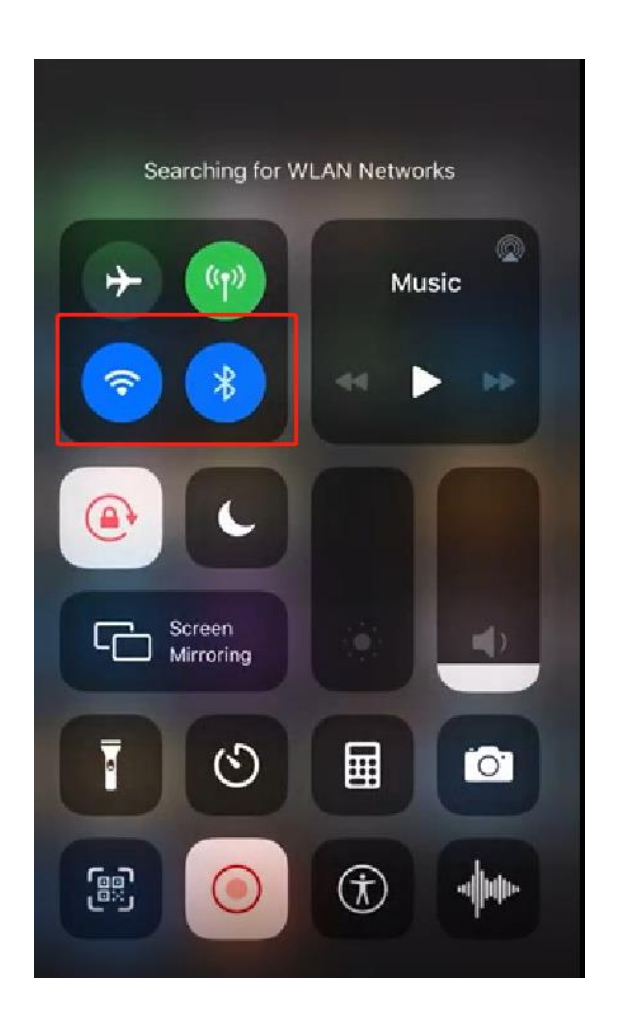

2. insure WIFI and Bluetooth on (wif ve Bluetooth

## 3. open tuya smart App Make sure ey charger connect to electric Both mobile and ex charger in 10 meters from WIFI

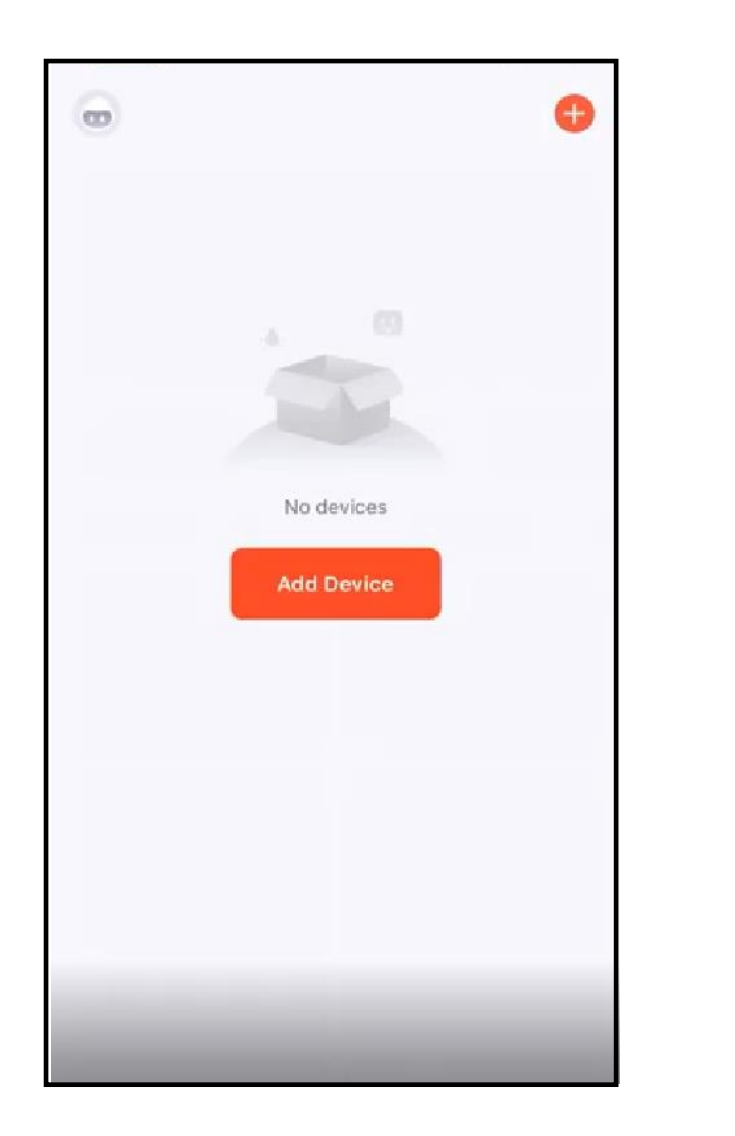

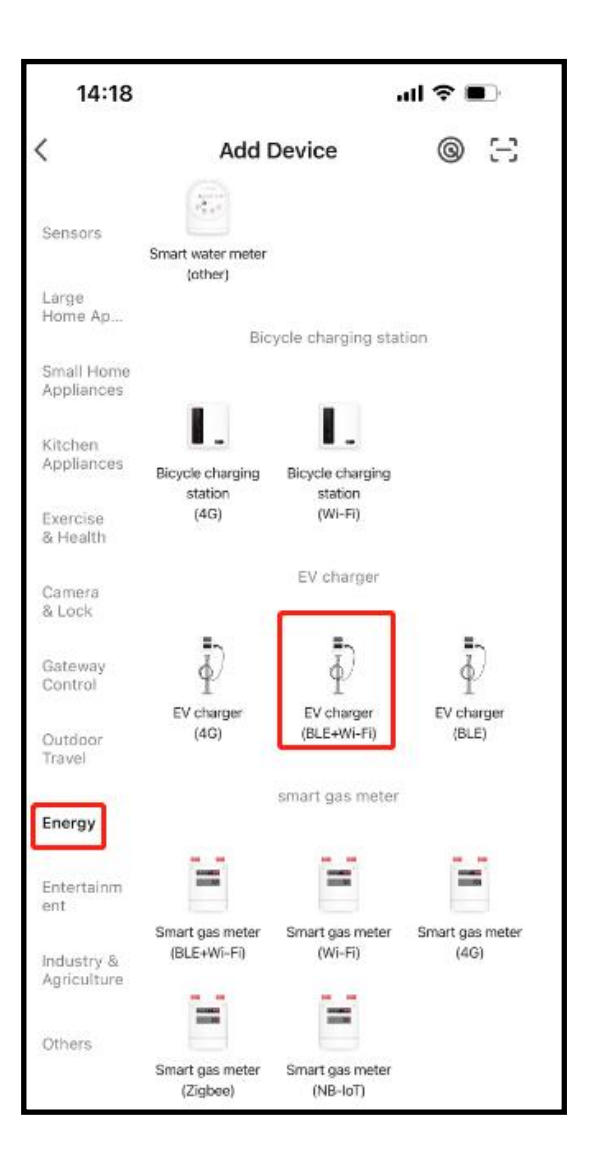

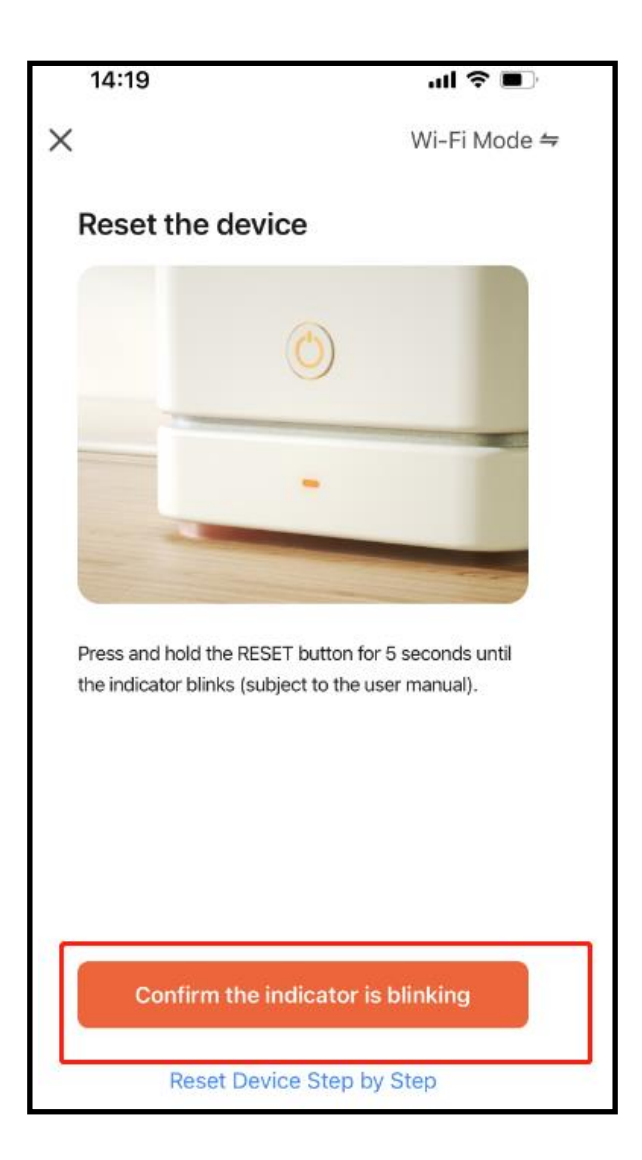

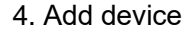

4. Add device **1. Add device** 5, choose Energy- Ev charger(BLE+Wi-Fi) 6. Confirm the indicator is blinking

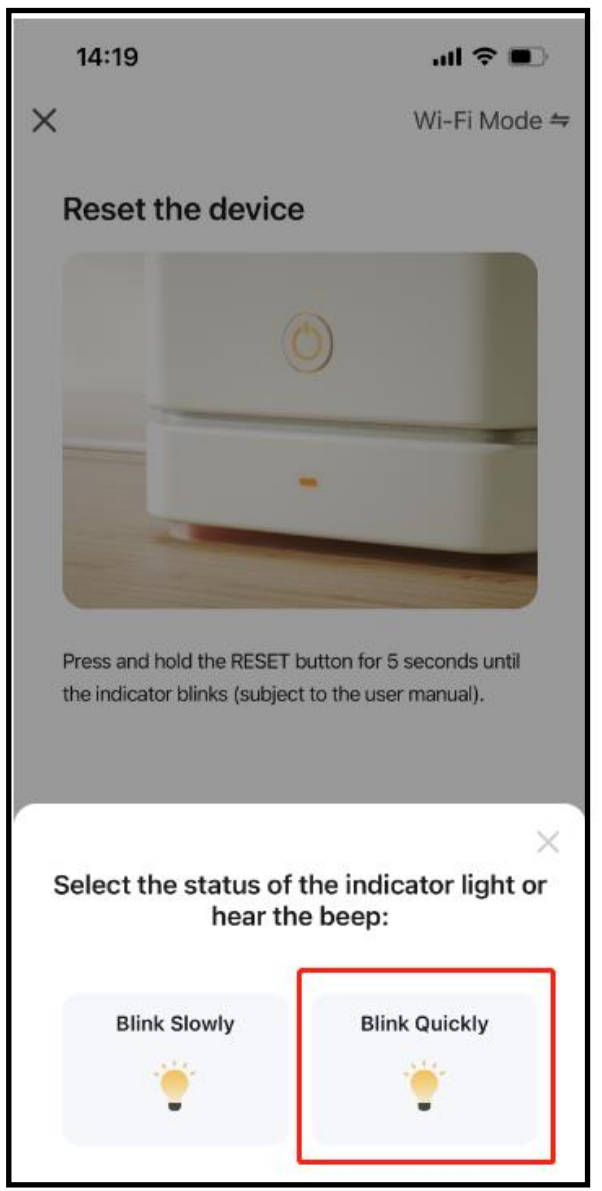

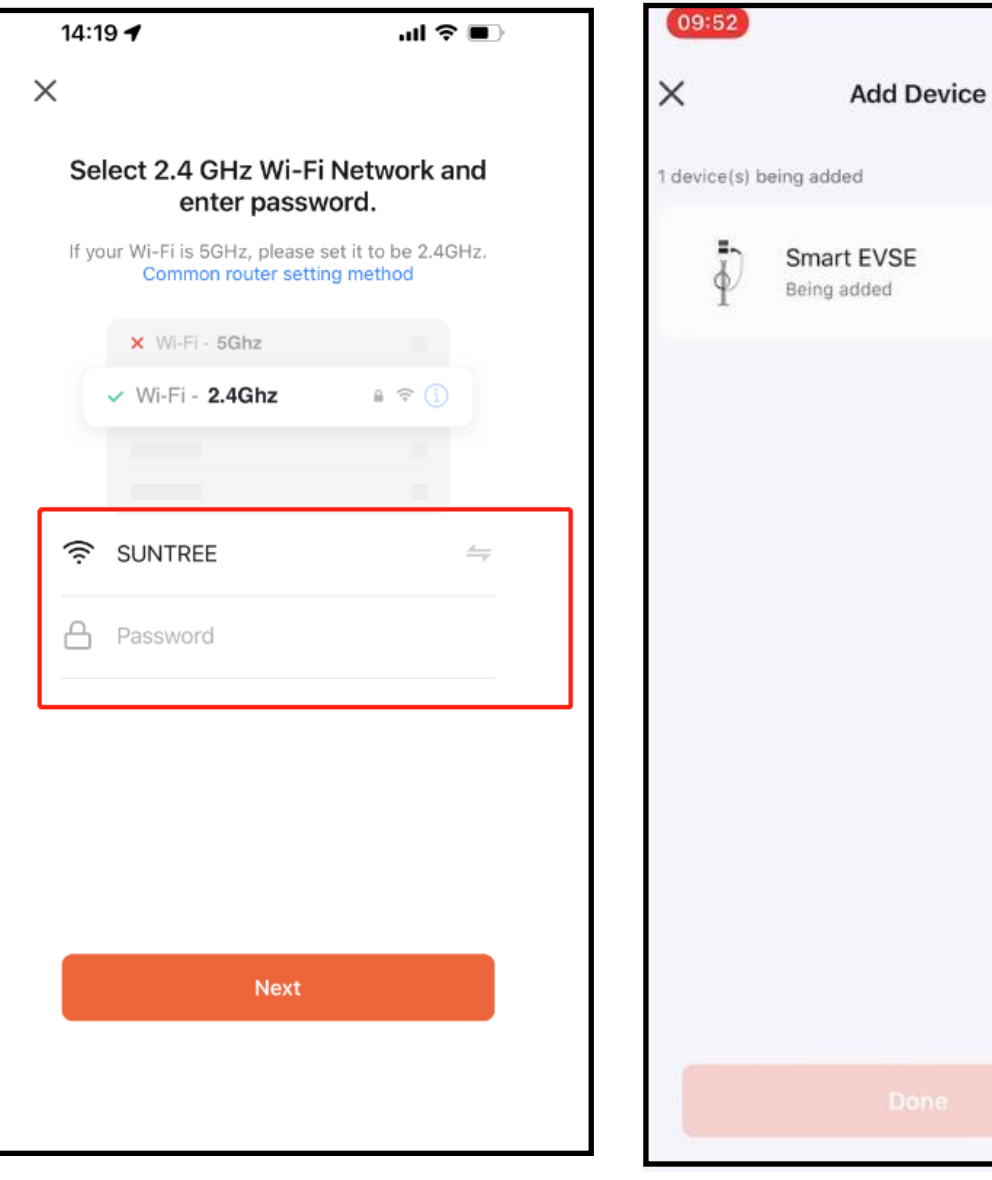

7. Click Blink Quickly **Exercise 2. Enter user's Wifi account and password** 9. Adding Device

 $m \approx 1$ 

â

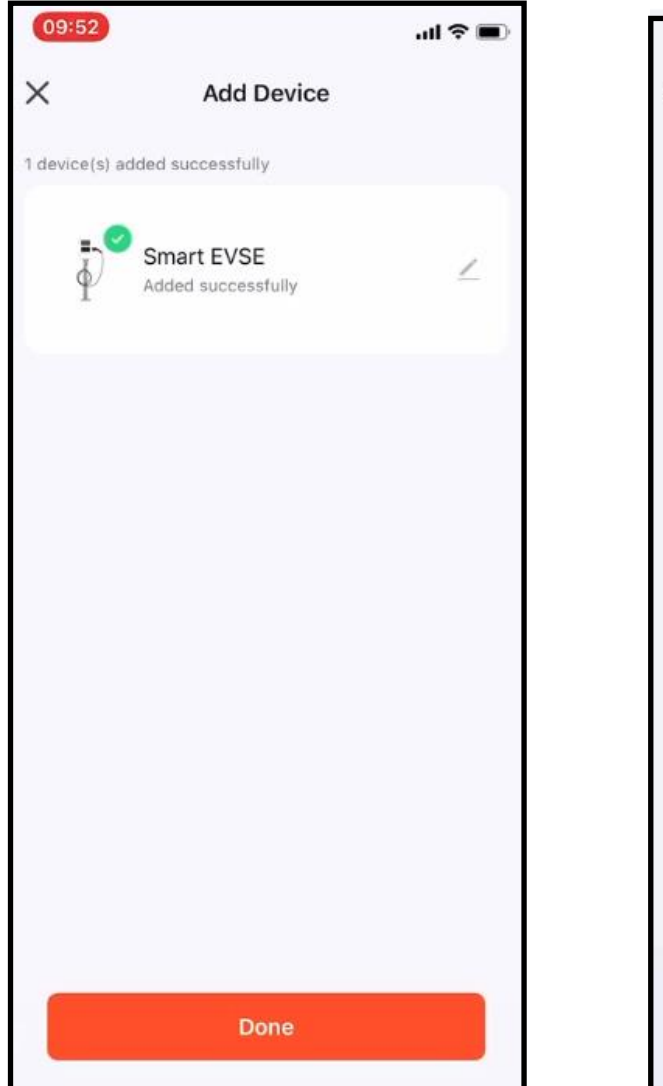

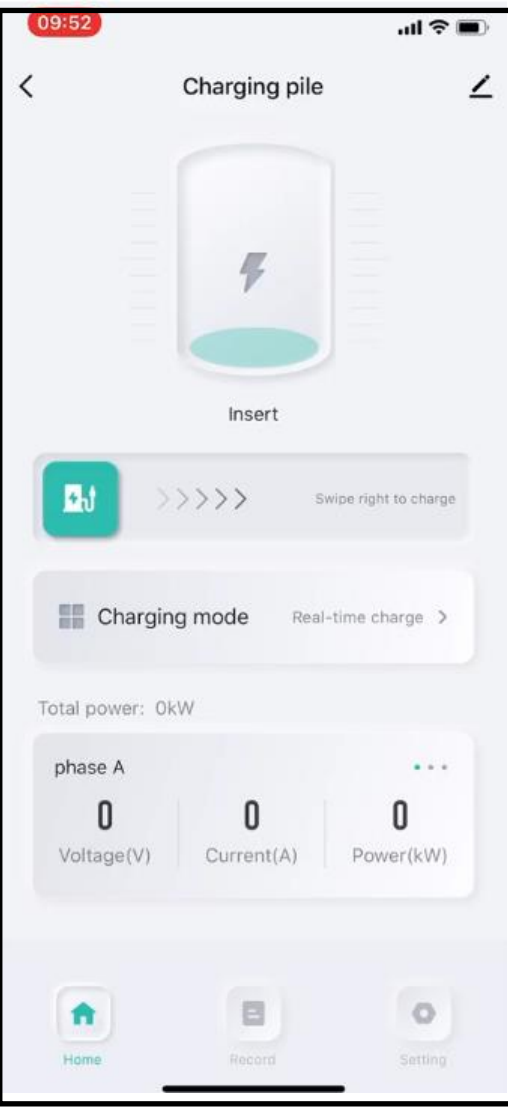

10. Add Device **11. Working NOW**